# i-sd02 Speech Dialler

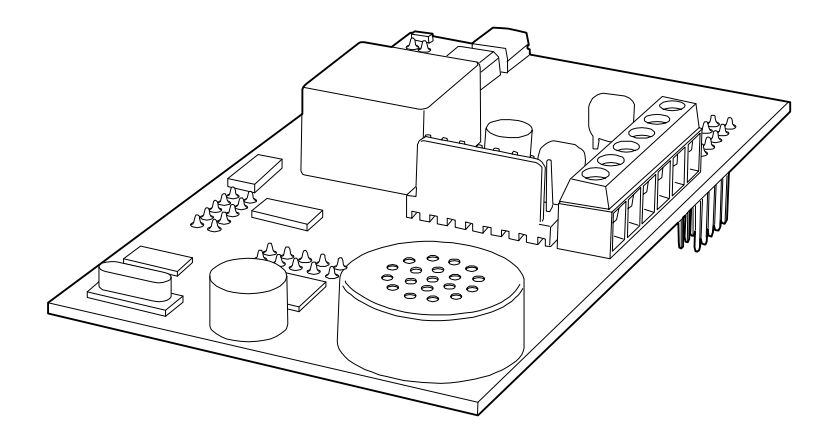

## Installation and Programming Guide

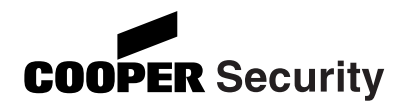

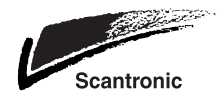

## **Introduction**

The i-sd02 module is designed to fit on the i-on40 control unit. The i-sd02 allows the control unit to report alarm conditions over the public switched telephone network (PSTN) using standard ARC protocols such as Fast Format, SIA I, -II, –III, or extended SIA, Contact ID, recorded speech messages, or SMS (Short Message Service) texts to mobile telephones by way of the PSTN. In addition the i-sd02 allows Downloader software to communicate with and monitor the control unit.

Figure 1 shows the main features of the module.

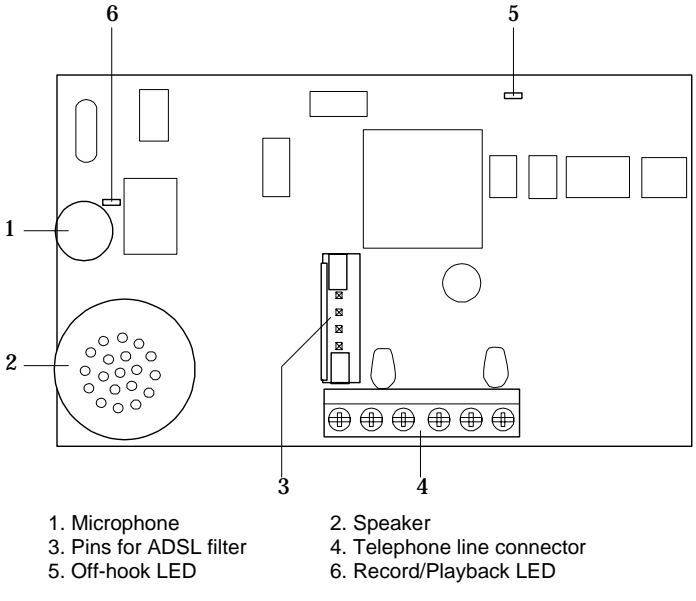

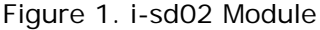

## **Installation**

#### **Safety Notice**

Figure 2 identifies connectors for Safety Extra-Low Voltage (SELV) and Telecommunications Network Voltage (TNV) circuits on the control unit's main PCB. These terms are used in accordance with the definitions in Safety Standard EN60 950.

The Installer must ensure that TNV terminals are connected **only** to other circuits designated as TNV circuits (for example, the PTSN) and that SELV terminals are connected **only** to other circuits designated as SELV circuits. Strict adherence to the installation instructions will ensure that the equipment continues to comply with the safety regulations to which it was approved.

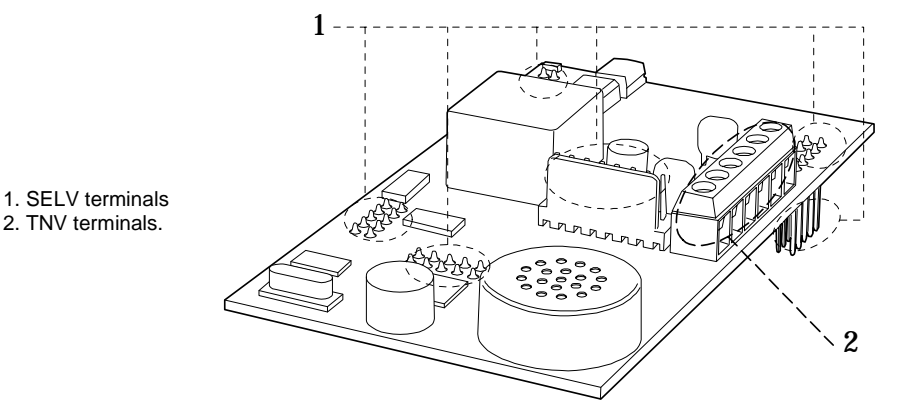

Figure 2. SELV and TNV Terminals

**CAUTION:** Make sure that the end station is not powered (either mains or battery) before fitting the i-sd02.

## *Preparation*

Before fitting the i-sd02 module, check whether the telephone line you intend to use is shared with an ADSL (broadband) modem. If it is, then remove the factory fitted jumpers from the i-sd02 and fit filter ADSL01 as shown in Figure 3 .

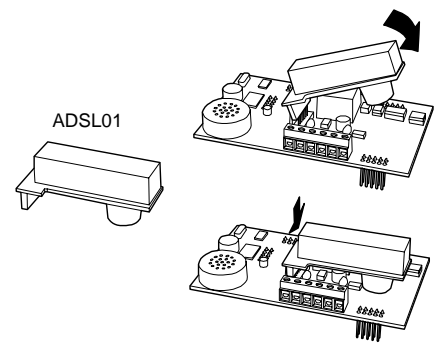

Figure 3. Fitting ADSL01 to i-sd02

*Note: If the telephone line is NOT shared with an ADSL modem then leave the factory fitted jumpers in place.* 

## *Installing the Module in the End Station*

- 1. Enter Installer Menu (to prevent tamper alarms in step 2) and remove mains power from the end station.
- 2. Open the end station lid and disconnect the battery.
- 3. Fit the i-sd02 to the plug on module sockets (see Figure 4).

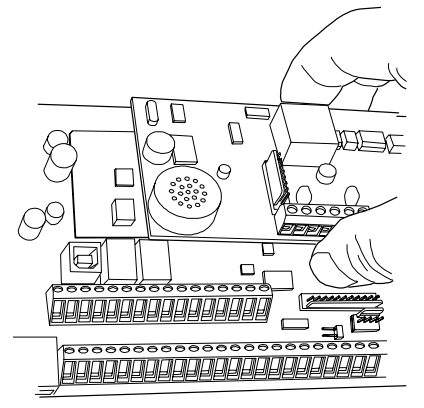

Figure 4. Fitting i-sd02 Module

4. Connect the module to the PSTN.

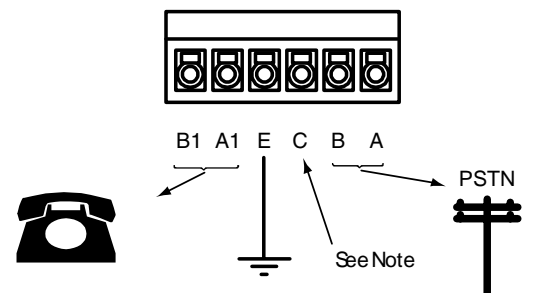

#### **WARNING: Telecommunications Network Voltage**

- A, B Connect to PSTN
- A1, B1 Connect to local phone extension (if required)
- E For added surge protection connect to a suitable protective earth.
- C Note: (UK only) connect to ringing wire from PSTN and to ringing wire on extension phone, if fitted.

Figure 5. Telephone Connection

The person connecting the i-sd02 module to the PSTN must be suitably qualified. Connect the i-sd02 telephone connector (see Figure 5) ONLY to the PSTN or to other circuits designated as Telecommunications Network Voltage.

5. If you want to record speech messages, please carry on from step 6. If you are NOT going to record any speech messages, reconnect the battery, fit the lid, and apply mains power.

### *Recording Voice Messages*

The microphone for recording speech messages is on the i-sd02 module, as well as a small speaker that allows you to playback the messages.

If you intend to record speech messages, and the user's keypad is already fixed at some distance from the central station, you may wish to temporarily connect a second keypad to the end station. This will enable you to program the system and easily record/playback any speech messages.

- 6. If necessary, temporarily connect a keypad.
- 7. Reconnect the battery.
- 8. Apply mains power.

Alternatively, you can temporarily enable the control unit tamper switch to act as a record/playback control, see below.

To enable the control unit tamper switch as a record/playback control:

- 9. Start with the end station lid off and the tamper switch open.
- 10. At the keypad go into the *Installer Menu Communications – Speech Dialler – Messages*, select *Use Lid Tamper* .
- 11. At the control unit hold down the tamper switch. When the red Record/Playback LED on the i-sd02 glows recite your message.
- 12. Release the tamper switch.
- 13. Pulse the tamper switch briefly.

The i-sd02 plays back your recording.

14. Go back to the keypad and press  $\boldsymbol{\mathsf{X}}$  to leave the "Use Lid Tamper Mode".

## **Programming**

For details on programming the i-sd02 please refer to the *i-on40 Programming Reference*. All the options necessary for programming the module are in the Installer Menu under the Communications option.

*Note: The control unit hides the Communications - Speech Dialler option if there is no i-sd02 fitted.* 

## **Finishing the Installation**

Once programming is complete:

If you connected a temporary keypad earlier, then remove all power (mains and battery) before disconnecting the keypad. Reapply mains and battery power afterwards.

#### **NOTE: If you enabled the end station tamper switch to control speech recording and playback then remember to disable it BEFORE fitting the end station lid.**

Re-fit the lid of the end station.

Test the module using the options in the *Installer Menu - Test* option.

#### **NOTES:**

© Cooper Security Ltd. 2009

Every effort has been made to ensure that the contents of this book are correct. However, neither the authors nor Cooper Security Limited accept any liability for loss or damage caused or alleged to be caused directly or indirectly by this book. The contents of this book are subject to change without notice.

Printed and published in the U.K.

This manual applies to software used in the i-on40 control unit with version 1.xx.xx software.

www.coopersecurity.co.uk Product Support (UK) Tel: +44 (0) 870 757 5400. Available between: 08:15 and 17:00 Monday to Friday. Product Support Fax: (01594) 545401 Part Number 11952877 Issue 1